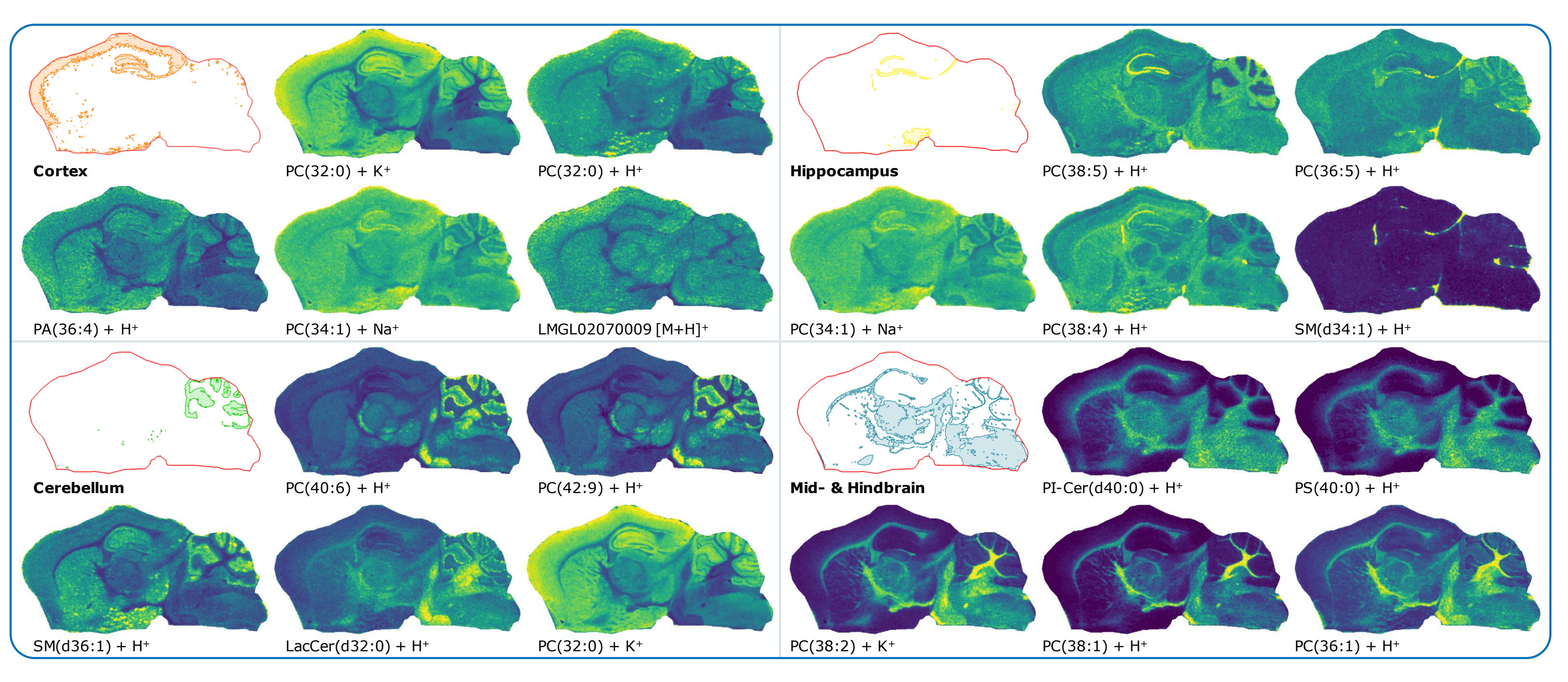

**• This workflow provides annotations to** the morphological topography in untargeted metabolomics studies

# **Automatic molecular annotation of mass spectrometry imaging data**

<sup>1</sup>SCiLS, Bremen, Germany <sup>2</sup>Bruker Daltonik, Bremen, Germany <sup>3</sup>Bruker Daltonics Inc., Billerica, MA, USA

### **Conclusion**

- 
- 
- **localizations**

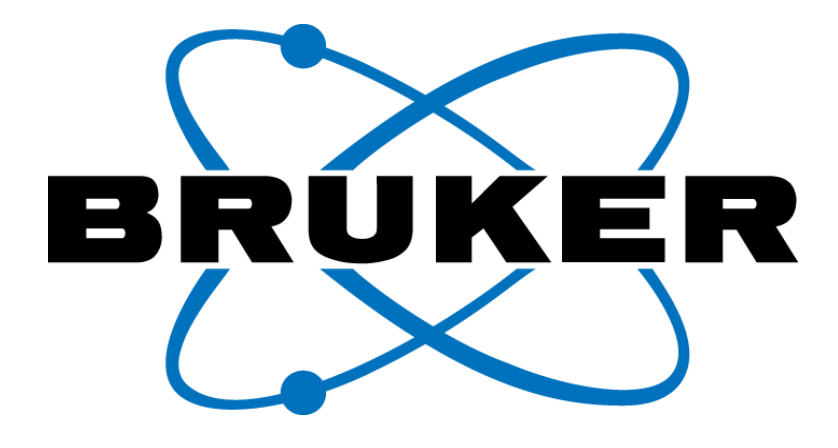

• Lipid annotation automated with MetaboScape 5.0 featuring T-ReX² feature extraction technology and confident annotation quality scoring

The MetaboScape T-ReX<sup>2</sup> algorithm found 114 unique features. Chemical formula could automatically be assigned for 110 of these. Furthermore, 32 formulae could be matched against lipids in the LIPID MAPS Database.

> • Visualization of annotated signals with SCiLS Lab Pro completing the intuitive workflow and confirming lipid distributions map to the expected

## Imaging MS

### **Results**

In total, the imaging experiment comprised of 123,300 pixels and 830 peaks. The spectra were segmented according to their molecular similarity. Representative segments matching anatomical features were converted into regions of interests (ROIs, see Fig. 2).

It is interesting to note that  $PC(34:1)+Na^{+}$ , the annotation for m/z 782.568, yields high intensities for both Cortex and Hippocampus, similar to  $PC(32:0) + K^{+}$  (m/z 772.525) for both Cortex and Cerebellum.

### **ASMS 2019, TP 409** Jan H. Kobarg<sup>1</sup>; Nikolas Kessler<sup>2</sup>; Wiebke Timm<sup>2</sup>; Janina Oetjen<sup>2</sup>; Klaus Steinhorst<sup>1</sup>; Stefan Schiffler<sup>1</sup>; Shannon Cornett<sup>3</sup>; Aiko Barsch<sup>2</sup>; Heiko Neuweger<sup>2</sup>; Alice Ly<sup>2</sup>; Dennis Trede<sup>1</sup>

From these regions, 2500 spectra were averaged into 5×5 blocks yielding 100 spectra with average signal intensities. For feature extraction, deisotoping, and ion deconvolution, mass tolerances were set to 5 mDa and 250 mSigma for isotopic pattern fits.

All found peaks were well within the quality range  $\pm 3$  mDa and less than 140 mSigma, providing confident compound annotations to transfer to SCiLS Lab Pro for further analysis.

Spatial correlation of the 32 tentatively annotated images against each the anatomical feature regions was computed. Those annotated images with highest correlation to the input regions are visualized in Fig. 3.

While not shown here, this untargeted metabolomics workflow is also applicable to MRMS instrumentation which provides even higher confidence of the annotations.

### **Introduction**

Mass spectrometry imaging (MSI) is used in untargeted metabolomics studies to investigate how compounds are localized across tissue samples. Modern MS instrumentation enables measurement of analytes at high mass resolving power with both high mass accuracy and high lateral resolution.

*We present a novel software workflow for the identification of signals using data from the high-speed, high spatial resolution timsTOF fleX instrument (see Fig. 1).*

### **Methods**

- **Sample preparation:** Fresh frozen mouse brain specimen was sectioned to 10 μm thickness, and mounted onto conductive glass slides. DHB matrix was applied using a HTX TM sprayer.
- **MSI acquisition:** Data were collected in positive ionization mode from 300 to 1000 Da at a pixel size of 20 µm on a timsTOF fleX MALDI-QTOF instrument.
- **ROI information:** SCiLS Lab Pro (version 2020a) was used to automatically create segments based on molecular similarity with bisecting k-means.
- **Analyte list matching:** MetaboScape 5.0 was used to detect and combine isotope peaks and adducts with T-ReX<sup>2</sup> algorithm. Annotations were then assigned based on chemical formula and matched against LIPID MAPS Structure Database.
- **Fig. 1:** Workflow of automated molecular annotation in MS imaging experiments.
- **Fig. 2:** Segmentation map obtained with SCiLS Lab Pro; the regions cortex (orange), cerebellum (green), hippocampus (yellow), and mid- plus hindbrain (teal) were trans-

ferred to MetaboScape.

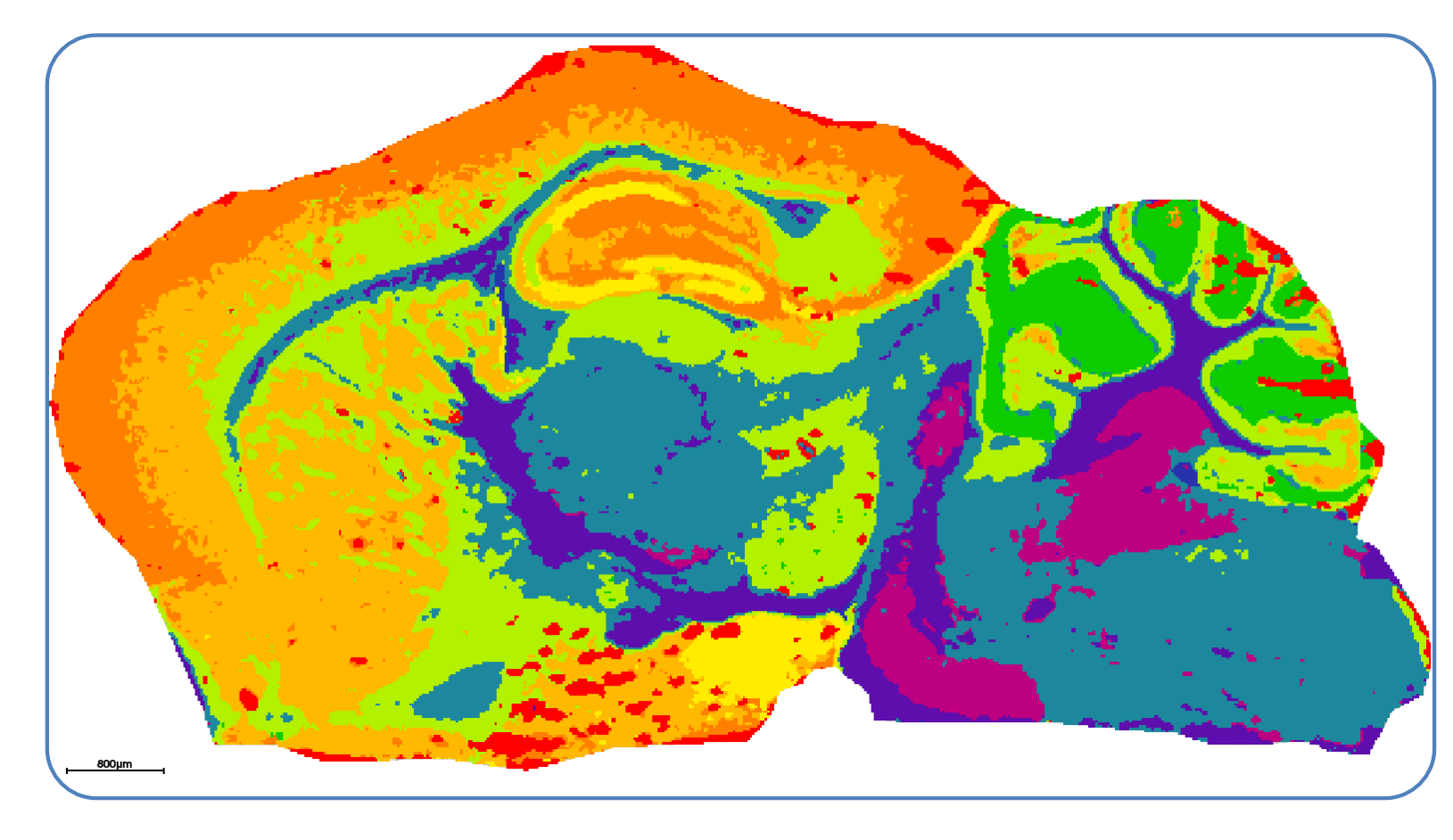

**Fig. 3:** Distributions of tentatively annotated lipids matched to the anatomical regions.

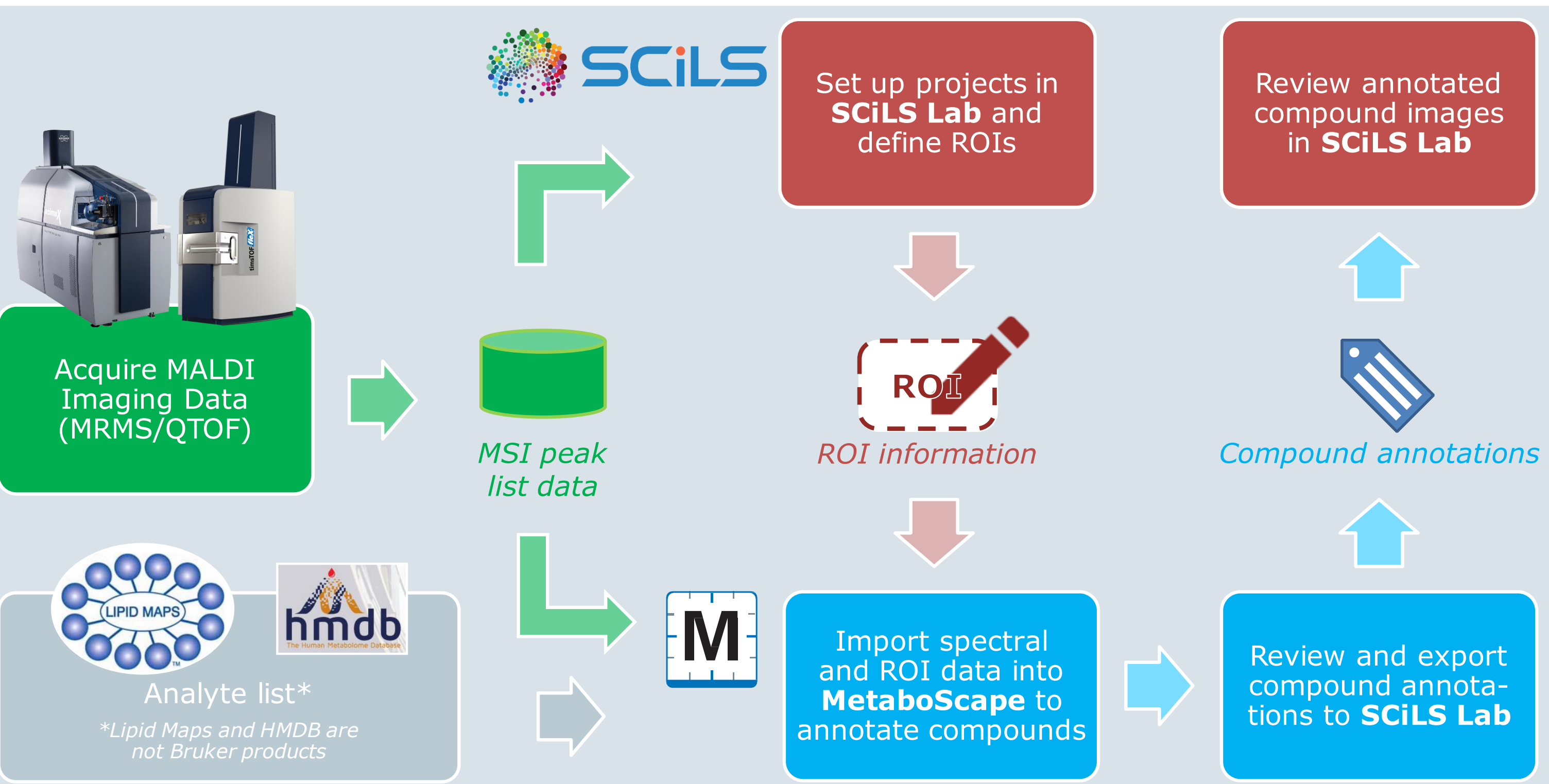

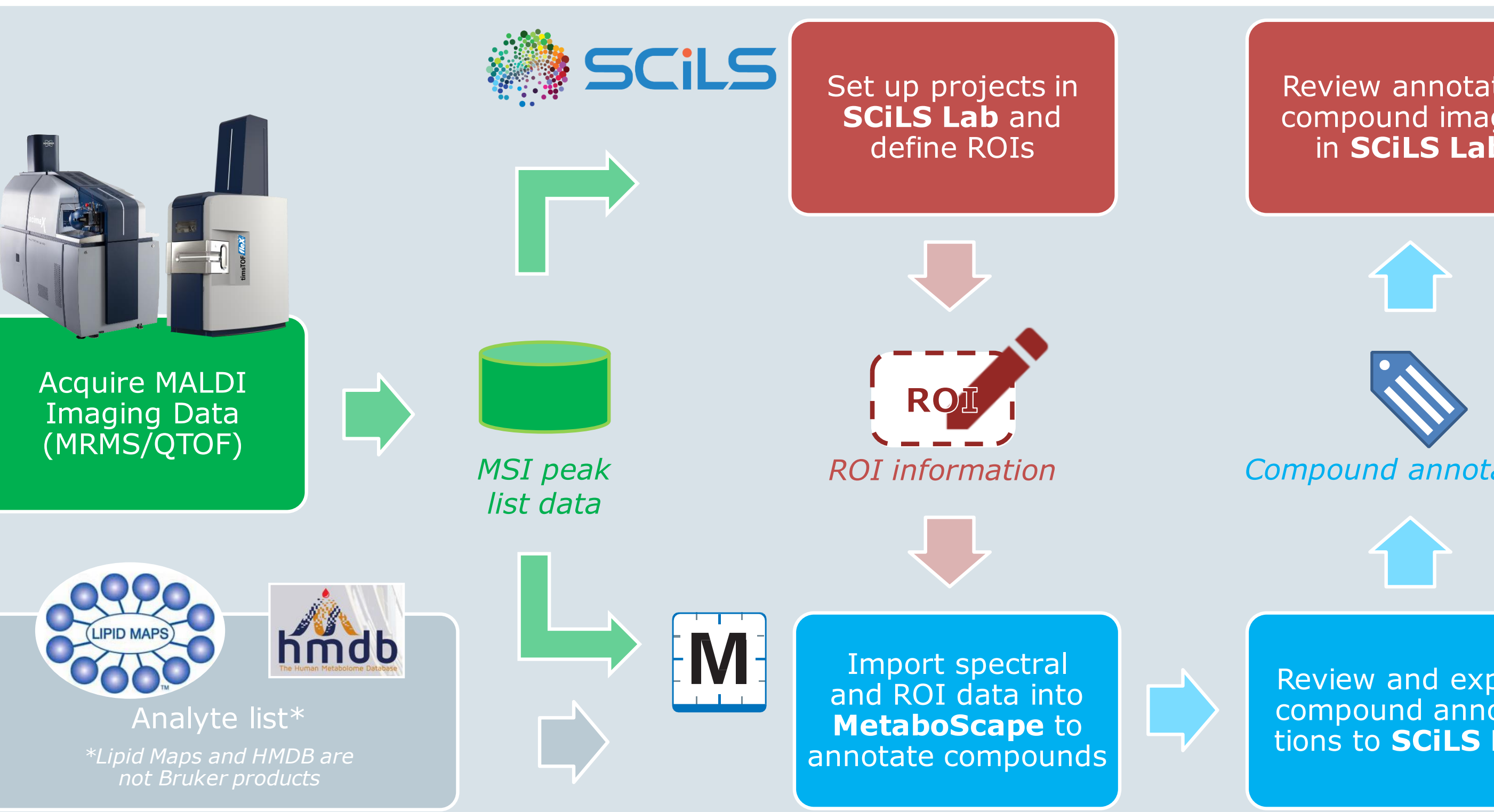